# **Press Controller 2020 Bedienungsanleitung**

## *1. Vorschub Start einstellen*

Schlüsselschalter auf "teaching" gewünschte Gradzahl mit der Presse antippen (sobald das Werkzeug frei ist) oder mit "Masterrad" anwählen und das "Masterrad drücken.

#### *2. Zwischenlüften einstellen*

"Lift drücken" gewünschte Gradzahl mit der Presse antippen (sobald das Band geklemmt ist) oder mit "Masterrad" anwählen und das "Masterrad" drücken.

### *3. Ausgänge 3 -12einstellen*

Spalte Out "set" drücken und mit den Pfeiltasten den Kanal anwählen. Gewünschte Gradzahl mit der Presse antippen (z.B: 90 Grad)oder mit "Masterrad" anwählen und das "Masterrad" drücken. Endwert durch weiterdrehen anwählen und das Rad erneut drücken.

*Kanal 3-12 hat eine Zählfunktion. Nach dem 2. Drücken kann der Zählwert 1-100 eingestellt und durch nochmaliges Drücken gespeichert werden. Der Wert z.B.: "3" bedeudet der Ausgang schaltet nur jede 3te Umdrehung*.

#### 4. *Werte unter der Programmnummer abspeichern*.

In Spalte Programm mit den "Pfeiltasten" gewünschte Programmnummer einstellen Und " save" drücken.

#### *5. Programm aufrufen / Werte überprüfen*

Schlüsselschalter auf "Read/show" In Spalte Programm mit den "Pfeiltasten" gewünschte Programmnummer einstellen und "Read" drücken.

Out/set oder In/set drücken und mit den Pfeiltasten den gewünschten Kanal anwählen. Mit dem "Masterrad" durch drücken den Anfangs bzw. Endwert anzeigen lassen

#### *6. Werkzeugsicherung*

*Peak Kanal 1-3* sofern im eingestellten Bereich (zB. 160-180 Grad) einmalig ein Signal erscheint und wieder erlöscht läuft die Überwachung ohne Störung

*Peak Kanal 4-6* sofern im eingestellten Bereich (zB. 160-180 Grad) 1-5 mal ein Signal erscheint und wieder erlöscht, läuft die Überwachung ohne Störung

*Vorschubkontrolle Kanal 7-9* im Überwachungsbereich darf am Anfang kein Signal anstehen und am Ende muß das Signal stehen bleiben (leuchten)

*Dauersignal statisch Kanal 10-12* im Überwachungsbereich muss von Anfang bis Ende das Signal Ununterbrochen leuchten. (Dauerlicht)

Dippschalter 1-12 negiert das Eingangssignal

## *6.1 Werkzeugsicherung Ausschalten*

Im Modus "RUN" Control drücken, die Diode wechselt von grün auf rot, die Eingänge sind überbrückt

#### *7. Werkzeugsicherungskanäle programmieren/löschen*

Schlüsselschalter auf "teaching"

Spalte IN "set" drücken. Mit "Pfeiltaste" Kanal wählen mit " Masterrad" Anfangswert wählen einmal Drücken Endwert anwählen einmal drücken.

Bei zweimaligem Drücken des "Masterrades" ohne verdrehen wird der gewählte Kanal gelöscht.

## *8. Gewähltes Programm löschen*

Schlüsselschalter auf "teaching" Spalte IN "set" drücken. Mit "Pfeiltaste" Kanal wählen "SET/Zero" & " Masterrad" einmal drücken.

#### *9. O.T.Nullpunkt (0 Grad) neu justieren*

Presse auf O.T. stellen Schlüsselschalter auf "teaching" "SET/ZERO" & "SET/Quit" drücken

24V

### **10. Drehrichtung des Drehgebers Ändern**

Dippschalter "Richt." umlegen Schlüsselschalter Masterrad **Press Controller** SET **Zero** End Position / rpm OUT  $\blacksquare$ **PROGRAM**  $\bigodot$ <br>Control  $\bigcirc$ <br>
Control Vorschubstart  $\overline{\Gamma}$  $\Rightarrow$ Zwischenlüften SE<sub>1</sub> **SET** On/Off  $Q_{\text{init}}$ Werkzeugsicherung  $\frac{\text{C}}{\text{C}}\text{O}\text{O}\text{O}\text{O}$ Out  $n.n$  $MML$  $ln \ \Pi$ 00000 Ausgänge

Keller Industrieservice Hinteres Steinbachtal 11

Auto: 01719906873 info@keller-industrieservice.de

97082 Würzburg Tel: 0931-784505-3

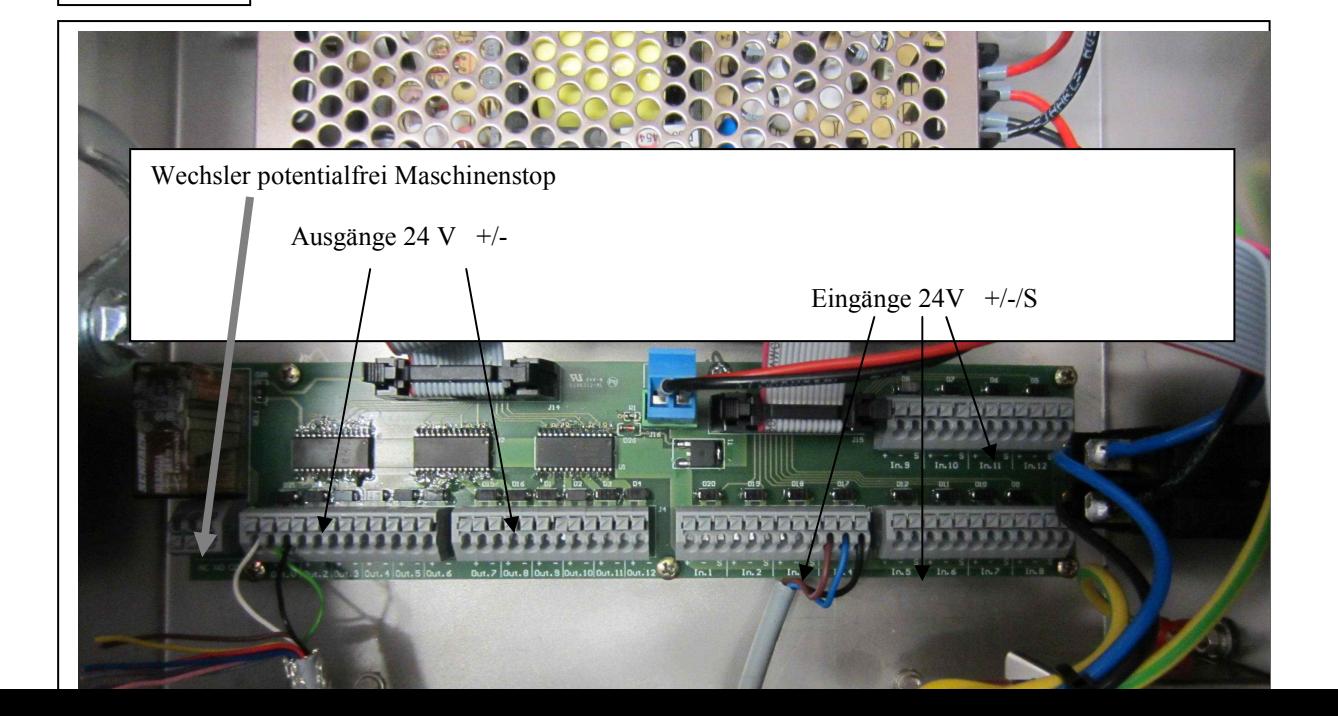